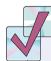

## JUST CHECKING

The Bureau of Transportation Statistics of the U.S. Department of Transportation collects and publishes statistics on airline travel (www.transtats.bts.gov). Here are three displays of the % of flights arriving late each month from 1995 through 2005:

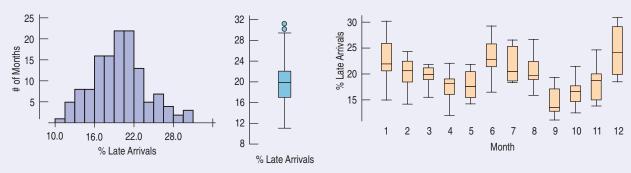

- **1.** Describe what the histogram says about late arrivals.
- **2.** What does the boxplot of late arrivals suggest that you can't see in the histogram?
- **3.** Describe the patterns shown in the boxplots by month. At what time of year are flights least likely to be late? Can you suggest reasons for this pattern?

## TI Tips

## Comparing groups with boxplots

In the last chapter we looked at the performances of fourth-grade students on an agility test. Now let's make comparative boxplots for the boys' scores and the girls' scores:

Boys: 22, 17, 18, 29, 22, 22, 23, 24, 23, 17, 21

Girls: 25, 20, 12, 19, 28, 24, 22, 21, 25, 26, 25, 16, 27, 22

Enter these data in **L1** (*Boys*) and **L2** (*Girls*).

Set up **STATPLOT**'s **Plot1** to make a boxplot of the boys' data:

- Turn the plot **On**;
- Choose the first boxplot icon (you want your plot to indicate outliers);
- Specify Xlist:L1 and Freq: 1, and select the Mark you want the calculator to use for displaying any outliers.

Use **ZoomStat** to display the boxplot for *Boys*. You can now **TRACE** to see the statistics in the five-number summary. Try it!

As you did for the boys, set up Plot2 to display the girls' data. This time when you use ZoomStat with both plots turned on, the display shows the parallel boxplots. See the outlier?

This is a great opportunity to practice your "Tell" skills. How do these fourth graders compare in terms of agility?

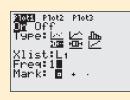

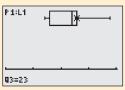

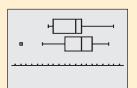